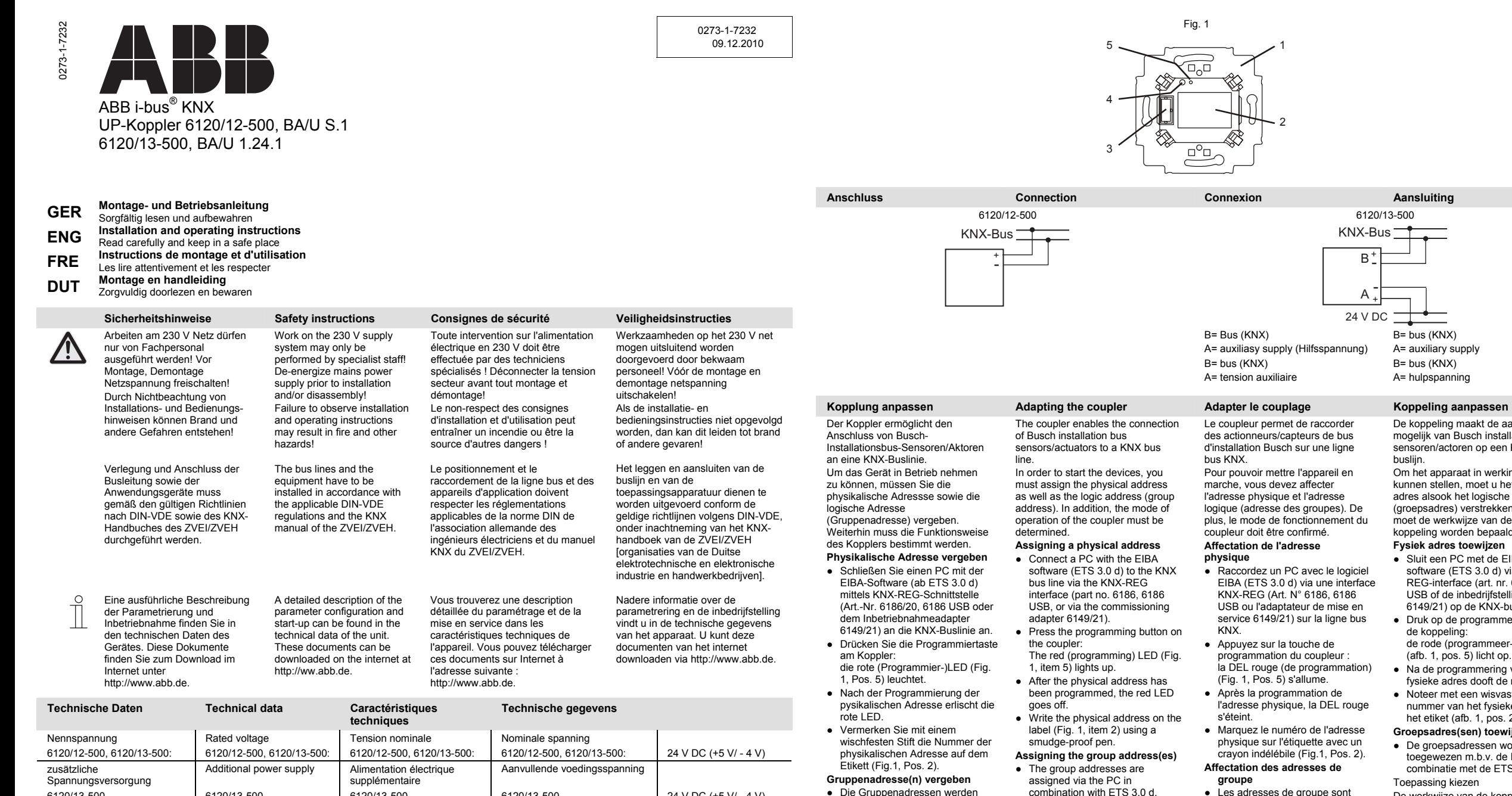

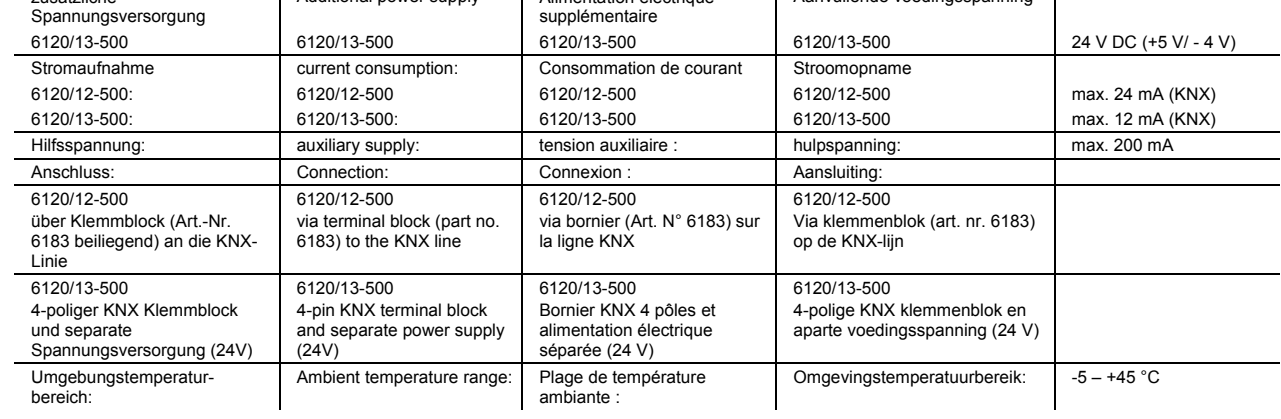

**Montage Installation Montage Montage** 

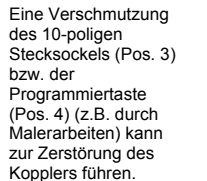

Das Gerät ist für den Einbau in handelsübliche UP-Einbaudosen in Verbindung mit dem Tragring ( Fig. 1, Pos. 1) des Koppplers vorbereitet. 6120/12-500 = Verbinden Sie den Koppler an dessen Rückseite über eine 2 polige Steckklemme (Art.-Nr. 6183) mit der KNX-Busleitung (+ u. -). Das nicht verwendete Adernpaar der Busleitung belassen Sie als Reserve in der UP-Einbaudose. Nur 6120/13-500  $=$  rot +; grau -; weiß + ; gelb -Verschrauben Sie den Koppler mit der UP-Einbaudose so, dass sich der Stecksockel (Pos. 3) zum Anschluss der Applikation links befindet.

The device is prepared for the installation into commercially available flush-type boxes in combination with the support ring (Fig. 1, item 1) of the coupler.  $6120/12-500 =$  Connect the back of the coupler to the KNX bus line (+ u. -) via a 2-pin plug-in terminal (part no. 6183). Only 6120/13-500 = red +; grey -; white +; yellow - Leave the unused pair of wires of the bus line in the flush-type box in reserve. Screw the coupler and flushtype box together so that the socket (item 3) for connecting the application is on the left. L'appareil est préparé pour un

Dirt on the 10-pin AST interface (item 3) or on the programming button (item 4) (e.g. due to paintwork) may destroy the coupler.

> montage dans les prises encastrées disponibles dans le commerce avec l'anneau de<br>retenue (Fig. 1, Pos. 1) du coupleur. 6120/12-500 = Raccordez le coupleur sur sa face arrière via une borne à fiche 2 pôles (Art. N° 6183) avec la ligne bus KNX (+ u. -). 6120/13-500 uniquement  $=$  rouge  $+$  ; gris - ; blanc  $+$  ; jaune Laissez la paire de conducteurs non utilisée de la ligne bus comme réserve dans la prise encastrée. Vissez le coupleur avec la prise encastrée de manière à ce que la prise (Pos. 3) se trouve à gauche pour le raccordement de l'application.

L'encrassement de l'interface AST 10 pôles (Pos. 3) ou de la touche de programmation (Pos. 4) (par ex. en cas de travaux de peinture) peut entraîner la destruction du coupleur.

> Het apparaat is voorbereid voor de montage in gebruikelijke inbouwdozen in combinatie met de draagring (afb. 1, pos. 1) van de koppeling. 6120/12-500 = Verbind de achterzijde van de koppeling d.m.v. een 2-polige steekklem (art. nr. 6183) met de KNX-busleiding (+ u. -). Alleen 6120/13-500 = rood +; grijs -; wit + ; geel - Het niet gebruikte aderpaar als reserve in de inbouwdoos laten. De koppeling zodanig met de inbouwdoos vastschroeven dat de steeksokkel (pos. 3) voor de aansluiting van de toepassing links is.

Een vervuiling van de 10-polige interface AST (pos. 3) resp. van de programmeertoets (pos. 4) (bijv. door schilderwerk) kan een ernstige beschadiging van de koppeling tot gevolg hebben.

● Die Gruppenadressen werden über den PC in Verbindung mit der

ETS 3.0 d vergeben. annlikation wählen Die Funktionsweise des Kopplers ist abhängig von der Art des verwendeten Sensors/Aktors (Applikationen). Hierzu verweisen wir auf unseren Internet-Support. **Applikation differenzieren**  Die Auswahl der Applikation erfolgt über die ETS 3.0 d-Software. Andere in den Koppler zu ladende Daten der von Ihnen gewählten Applikation finden Sie in der Datenbank von Busch-Jaeger. Die Möglichkeiten dieser Applikationen sind in den zugehörigen, separaten Betriebsanleitungen der UP-Sensoren beschrieben.

Selecting an application The mode of operation of the coupler depends on the type of sensor/actuator that is used (applications). Please contact our ernet support unit. **Differentiating the application**  The application is selected via the ETS 3.0 d software. Other data of the selected application that must be loaded into the coupler can be found in the Busch-Jaeger database. The features of these applications are described in the associated separate operating instructions of the FM

sensors.

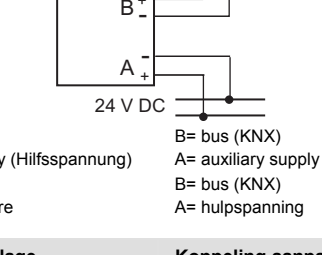

KNX-Bus+

De koppeling maakt de aansluiting mogelijk van Busch installatiebussensoren/actoren op een KNXbuslijn.

logique (adresse des groupes). De plus, le mode de fonctionnement du coupleur doit être confirmé. Om het apparaat in werking te<br>kunnen stellen, moet u het fysieke adres alsook het logische adres (groepsadres) verstrekken. Voorts moet de werkwijze van de koppeling worden bepaald.

# **Fysiek adres toewijzen**

- Sluit een PC met de EIBAsoftware (ETS 3.0 d) via een KNX-REG-interface (art. nr. 6186, 6186 USB of de inbedrijfstellingsadapter 6149/21) op de KNX-buslijn aan. Druk op de programmeertoets van
	- de koppeling: de rode (programmeer-) LED (afb. 1, pos. 5) licht op.
- Na de programmering van het fysieke adres dooft de rode LED. ● Noteer met een wisvaste stift het

nummer van het fysieke adres op het etiket (afb. 1, pos. 2). **Groepsadres(sen) toewijzen**  ● De groepsadressen worden

crayon indélébile (Fig.1, Pos. 2). **Affectation des adresses de** ● Les adresses de groupe sont toegewezen m.b.v. de PC in combinatie met de ETS 3.0 d. Toepassing kiezen

affectées via le PC avec<br>ETS 3.0 d. Sélectionner l'application

Le mode de fonctionnement du coupleur dépend du type de capteur/d'actionneur utilisé (applications). Pour cela, nous vous renvoyons à notre centre de support sur Internet.

 **Différencier les applications**  Le choix de l'application se fait via le logiciel ETS 3.0 d. Vous trouverez dans la base de données Busch-Jaeger les autres données à charge dans le coupleur correspondant à l'application que vous avez choisie. Les possibilités de ces applications sont décrites dans les instructions

De werkwijze van de koppeling is afhankelijk van het soort van de gebruikte sensor/actor (toepassingen). Voor meer informatie en ondersteuning wijzen wij op internet. **Toepassing differentiëren**  De keuze van de toepassing<br>geschiedt via de ETS 3.0 d software. Andere in de koppeling te laden gegevens van de door u gekozen passing kunt u in de databank van Busch-Jaeger vinden. De mogelijkheden van deze toepassingen zijn omschreven in de bijbehorende afzonderlijke

d'utilisation distinctes

 correspondantes des capteurs encastrés.

gebruiksaanwijzingen van de inbouwsensoren.

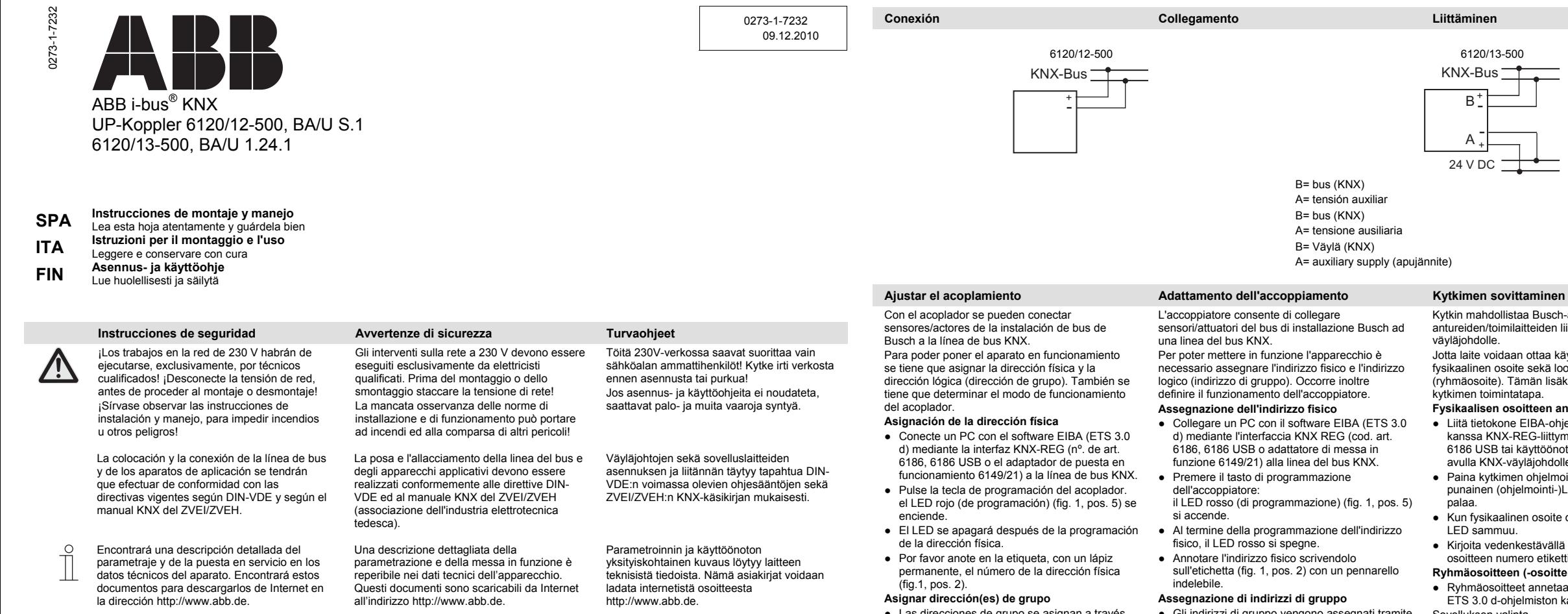

Tensión nominal **Tensione nominale** Tensione nominale **Nimellisjännite** 6120/12-500, 6120/13-500<br>
6120/12-500, 6120/13-500: 6120/12-500, 6120/13-500 6120/12-500, 6120/13-500 6120/12-500, 6120/13-500: 6120/12-500, 6120/13-500 6120/12-500, 6120/13-500 24 V DC (+5 V/ - 4 V) Alimentación de corriente adicional Alimentazione ausiliaria **Lisäjännitesyött**ö 6120/13-500: 6120/13-500: 6120/13-500: 24 V DC (+5 V/ - 4 V) Consumo de corriente: Corrente assorbita Virrankulutus 6120/12-500: 6120/12-500: 6120/12-500: max. 24 mA (KNX) 6120/13-500: 6120/13-500: 6120/13-500: max. 12 mA(KNX) tensión auxiliar auxiliaire auxiliaire d'auxiliary supply (apujännite) max. 200 mA Conexión: Collegamento: Liitäntä: 6120/12-500 a través del bloque de bornes (nº. de art. 6183) a la línea KNX 6120/12-500 Mediante morsettiera (cod. art. 6183) alla linea KNX 6120/12-500 liitäntälohkon (tuotenro 6183) kautta KNX-linjalle 6120/13-500 bloque de bornes de 4 polos KNX y alimentación separada de corriente (24V) 6120/13-500 Morsettiera KNX a 4 poli e tensione di alimentazione a parte (24 V) 6120/13-500 4-napainen KNX-liitäntälohko ja erillinen jännitesyöttö (24V) Gama de temperatura ambiental: Campo di temperatura ambiente: Ympäristölämpötila-alue: -5 – +45 °C

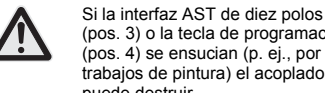

(pos. 3) o la tecla de programación (pos. 4) se ensucian (p. ej., por trabajos de pintura) el acoplador se puede destruir.

El aparato se ha preparado para montar en cajas empotrables convencionales con el anillo portador (fig. 1, pos. 1) del acoplador. 6120/12- 500 = Una el acoplador por su parte trasera a través de un borne enchufable de 2 polos (nº. de art. 6183) a la línea de bus del KNX (+ u. -). Sólo 6120/13-500:

= rojo +; gris -; blanco + ; amarillo - Deje como reserva en la caja empotrable el par de conductores que no use de la línea de bus. Atornille el acoplador a la caja empotrable de modo que el enchufe (pos. 3) que conecta la aplicación se encuentre a la izquierda.

**Montaje Montaggio Asennus** 

**Datos técnicos Dati tecnici Tekniset tiedot** 

L'imbrattamento dell'interfaccia AST a 10 poli (pos. 3) o del tasto di programmazione (pos. 4) (ad esempio durante la tinteggiatura) può danneggiare irreparabilmente l'accoppiatore.

L'apparecchio è adatto per essere montato in normali scatole sotto traccia insieme all'anello di supporto (fig. 1, pos. 1) dell'accoppiatore. 6120/12-500 = collegare l'accoppiatore sul suo lato posteriore con un morsetto ad innesto bipolare (cod. art. 6183) alla linea del bus KNX (+

# u. -).<br>Solo 6120/13-500:

= rosso +; grigio -; bianco + ; giallo -; la coppia di conduttori non utilizzata della linea del bus viene lasciata per riserva nella scatola sotto traccia. Avvitare l'accoppiatore con la scatola sotto traccia in modo che lo zoccolo (pos. 3) per il collegamento dell'applicazione si trovi a sinistra.

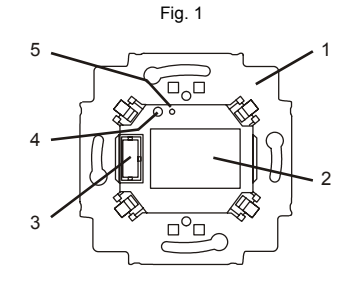

10-napaisen AST-liitännän (kohta 3) tai ohjelmointipainikkeen (kohta 4) likaantuminen (esim. maalaustöiden johdosta) voi johtaa kytkimen tuhoutumiseen.

Laite on esivalmisteltu asennukseen normaaleihin UP-asennusrasioihin vhdessä normaaleihin UP-asennusrasioihin yhdessä kytkimen kannatinkehyksen (kuva 1, kohta 1) kanssa. 6120/12-500 = yhdistä kytkin sen taustapuolelta 2-napaisella pistoliittimellä (tuotenro 6183) KNX-väyläjohdon (+ u. -) kanssa. Vain 6120/13-500:

 = punainen +; harmaa -; valkoinen + ; keltainen - Jätä väyläjohdon ei käytettävä johdinpari varalle UP-asennusrasiaan. Ruuvaa kytkin siten kiinni UPasennusrasian kanssa, että pistosokkeli (kohta 3) sovelluksen liitäntää varten on vasemmalla puolella.

● Las direcciones de grupo se asignan a través del ordenador, en combinación con el ETS 3.0 d.

Seleccionar la aplicación El funcionamiento del acoplador depende del tipo de sensor/actor que se utilice (aplicaciones). En este punto le remitimos a nuestro servicio de asistencia en Internet **Diferenciar la aplicación**  La selección de la aplicación se realiza a través del software ETS 3.0 d. En la base de datos de Busch-Jaeger podrá encontrar otros datos a cargar de la aplicación que haya elegido. Las posibilidades de estas aplicaciones se describen en los manuales de instrucciones correspondientes de los sensores empotrables.

KNX-Bus+ B-+24 V DCA

B= bus (KNX) A= tensión auxiliar B= bus (KNX) A= tensione ausiliaria B= Väylä (KNX) A= auxiliary supply (apujännite)

L'accoppiatore consente di collegare sensori/attuatori del bus di installazione Busch ad una linea del bus KNX.

necessario assegnare l'indirizzo fisico e l'indirizzo logico (indirizzo di gruppo). Occorre inoltre definire il funzionamento dell'accoppiatore.

### ● Collegare un PC con il software EIBA (ETS 3.0

- d) mediante l'interfaccia KNX REG (cod. art. 6186, 6186 USB o adattatore di messa in funzione 6149/21) alla linea del bus KNX. Premere il tasto di programmazione
	- il LED rosso (di programmazione) (fig. 1, pos. 5)
	- Al termine della programmazione dell'indirizzo fisico, il LED rosso si spegne.
	- Annotare l'indirizzo fisico scrivendolo sull'etichetta (fig. 1, pos. 2) con un pennarello

# **Assegnazione di indirizzi di gruppo**

● Gli indirizzi di gruppo vengono assegnati tramite PC insieme all'ETS 3.0 d. Scelta dell'applicazione Il funzionamento dell'accoppiatore dipende dal tipo

di sensore/attuatore utilizzati (applicazione). A tal fine rimandiamo al nostro supporto in Internet **Differenziazione dell'applicazione** 

La selezione dell'applicazione avviene mediante il software ETS 3.0 d. Altri dati da caricare nell'accoppiatore dell'applicazione selezionata si trovano nella banca dati di Busch-Jaeger. Le possibilità di queste applicazioni sono descritte nelle istruzioni per l'uso dei sensori UP.

Kytkin mahdollistaa Busch-asennusväylä-

antureiden/toimilaitteiden liitännän KNXväyläjohdolle. Jotta laite voidaan ottaa käyttöön, täytyy antaa

fysikaalinen osoite sekä looginen osoite (ryhmäosoite). Tämän lisäksi täytyy määrittää kytkimen toimintatapa.

## **Fysikaalisen osoitteen antaminen**

- Liitä tietokone EIBA-ohjelmiston (ETS 3.0 d) kanssa KNX-REG-liittymän (tuotenro 6186, 6186 USB tai käyttöönottoadapteri 6149/21) avulla KNX-väyläjohdolle.
- Paina kytkimen ohjelmointipainiketta: punainen (ohjelmointi-)LED (kuva 1, kohta 5) palaa.
- .<br>Kun fysikaalinen osoite on ohjelmoitu, punainen LED sammuu.
- Kirjoita vedenkestävällä tussilla fysikaalisen osoitteen numero etikettiin (kuva 1, kohta 2). **Ryhmäosoitteen (-osoitteiden) antaminen**
- Ryhmäosoitteet annetaan tietokoneella yhdessä ETS 3.0 d-ohjelmiston kanssa. Sovelluksen valinta

Kytkimen toimintatapa on riippuvainen käytetyn anturin/toimilaitteen (sovelluksien) tyypistä. Tätä varten muistutamme meidän internet-tuesta. **Sovelluksen erittely** 

Sovelluksen valinta tapahtuu ETS 3.0 d-ohjelmiston kautta. Muita kytkimeen ladattavia tietoja valitsemastasi sovelluksesta löydät Busch-Jaegerin tietokannasta.

Näiden sovellusten mahdollisuudet on kuvattu kyseisessä, erillisessä UP-antureiden käyttöohjeessa.